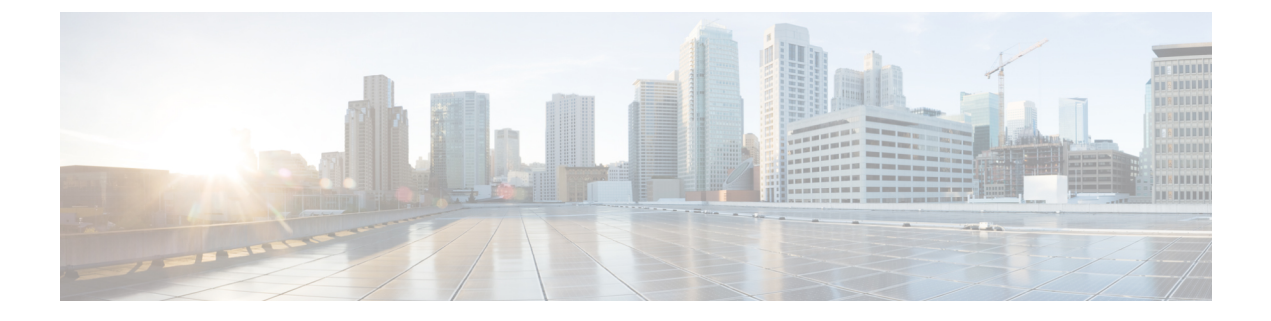

# **Jabber** クライアント設定

- Jabber [クライアントの設定方法](#page-0-0) (1 ページ)
- [設定ファイルの構造](#page-0-1) (1 ページ)
- 設定例 (2 [ページ\)](#page-1-0)

## <span id="page-0-0"></span>**Jabber** クライアントの設定方法

Jabber クライアント設定パラメータを設定するには、次のいずれかを実行します。

- ユニファイド CM インターフェースを使用する
- XML エディターを使用して設定ファイルを作成する

詳細に関しては、*Cisco Jabber* のオンプレミス展開 の最新リリースのクライアント構成ワーク フローセクションまたは *Cisco Jabber* のクラウドおよびハイブリッド展開を参照してくださ い。

## <span id="page-0-1"></span>設定ファイルの構造

次の要素を含む XML 形式でクライアント コンフィギュレーション ファイルを作成します。

#### **XML** 宣言

設定ファイルは XML 標準に準拠し、次の宣言が含まれている必要があります。

<?xml version="1.0" encoding="utf-8"?>

#### ルート要素

ルート要素の config にはすべてのグループ要素が含まれます。次のようにしてルート要素に バージョン属性を追加する必要もあります。

```
<?xml version="1.0" encoding="utf-8"?>
<config version="1.0">
</config>
```
#### グループ要素

グループ要素には設定パラメータと値が含まれます。ルート要素内にグループ要素をネストす る必要があります。

### **XML** 構造

次のスニペットは、クライアントの設定ファイルの XML 構造を示します。

```
<Client>
 <parameter>value</parameter>
</Client>
<Directory>
 <parameter>value</parameter>
</Directory>
<Options>
 <parameter>value</parameter>
</Options>
<Phone>
 <parameter>value</parameter>
</Phone>
<Policies>
 <parameter>value</parameter>
</Policies>
<Presence>
 <parameter>value</parameter>
</Presence>
<Voicemail>
 <parameter>value</parameter>
</Voicemail>
```
### <span id="page-1-0"></span>設定例

```
す。
<?xml version="1.0" encoding="utf-8"?>
<config version="1.0">
 <Client>
 <PrtLogServerUrl>http://server_name:port/path/prt_script.php</PrtLogServerUrl>
  <jabber-plugin-config>
   <browser-plugin>
   <page refresh="true" preload="true">
     <tooltip>Cisco</tooltip>
     <icon>http://www.cisco.com/web/fw/i/logo.gif</icon>
     <url>www.cisco.com</url>
    </page>
   </browser-plugin>
  </jabber-plugin-config>
  </Client>
  <Options>
   <Set_Status_Inactive_Timeout>20</Set_Status_Inactive_Timeout>
   <StartCallWithVideo>false</StartCallWithVideo>
  </Options>
  <Policies>
   <Disallowed_File_Transfer_Types>.exe;.msi</Disallowed_File_Transfer_Types>
  </Policies>
<Directory>
```
以下は、オンプレミス展開ですべてのクライアントに対して使用される設定ファイルの例で

<PrimaryServerName>dir.example.com</PrimaryServerName> <SearchBase1>ou=staff,dc=example,dc=com</SearchBase1> <ConnectionUsername>ad\_jabber\_access@eample.com</ConnectionUsername> <ConnectionPassword>Jabber</ConnectionPassword> <PhotoUriSubstitutionEnabled>True</PhotoUriSubstitutionEnabled> <PhotoUriSubstitutionToken>sAMAccountName</PhotoUriSubstitutionToken>

```
<PhotoUriWithToken>http://example.com/phto/sAMAccountName.jpg</PhotoUriWithToken>
</Directory>
```

```
</config>
```
I